# Dell PowerVault DL4000 システム はじめに

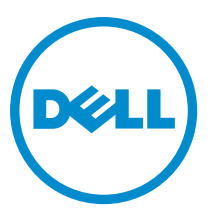

規制モデル: E16S Series 規制タイプ: E16S001

# メモ、注意、警告 ■ メモ: コンピュータを使いやすくするための重要な情報を説明しています。 注意: ハードウェアの損傷やデータの損失の可能性を示し、その問題を回避するための方法を説明してい ます。 警告: 物的損害、けが、または死亡の原因となる可能性があることを示しています。

### **©** 2012 Dell Inc.

本書に使用されている商標: Dell™、Dell のロゴ、Dell Boomi™、Dell Precision™、OptiPlex™、Latitude™、PowerEdge™、PowerVault™、 PowerConnect™、OpenManage™、EqualLogic™、Compellent™、KACE™、FlexAddress™、Force10™ および Vostro™ は Dell Inc. の商標で す。Intel®、Pentium®、Xeon®、Core® および Celeron® は米国およびその他の国における Intel Corporation の登録商標です。 AMD® は Advanced Micro Devices, Inc. の登録商標、AMD Opteron™、AMD Phenom™ および AMD Sempron™ は同社の商標です。 Microsoft®、Windows®、Windows Server®、Internet Explorer®、MS-DOS®、Windows Vista® および Active Directory® は米国お よび/またはその他の国における Microsoft Corporation の商標または登録商標です。Red Hat® および Red Hat® Enterprise Linux ®は米国および / またはその他の国における Red Hat, Inc. の登録商標です。Novell® および SUSE® は米国およ びその他の国における Novell, Inc. の登録商標です。Oracle® は Oracle Corporation またはその関連会社、もしくはその両者の 登録商標です。Citrix®、Xen®、XenServer® および XenMotion® は米国および / またはその他の国における Citrix Systems, Inc. の登録商標または商標です。VMware®、Virtual SMP®、vMotion®、vCenter® および vSphere® は米国またはその他の国におけ る VMware, Inc. の登録商標または商標です。IBM® は International Business Machines Corporation の登録商標です。

2012–12

Rev. A00

# 取り付けと設定

警告: 次の手順を実行する前に、システムに付属の安全に関する注意事項をお読みください。

# ラックシステムの開梱

システムを箱から取り出し、同梱品がすべて揃っていることを確認します。

レールの組み立てとラックへのシステムの取り付けの際は、システムに付属しているマニュアルの「安全に お使いいただくために」およびラックへの取り付け手順に従ってください。

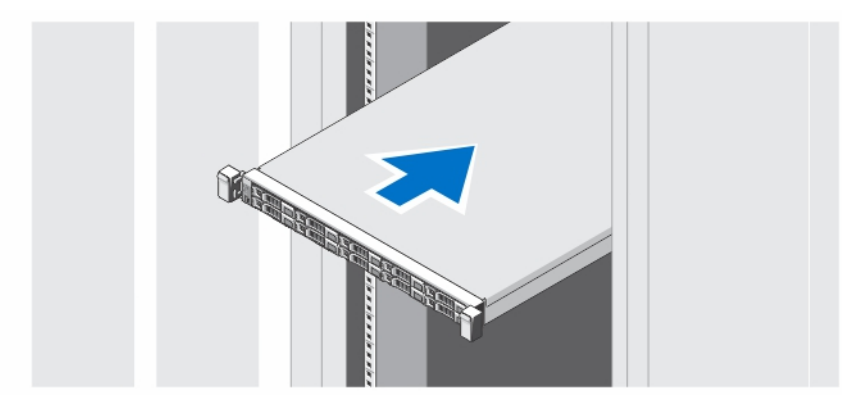

図 1. ラックへのレールとシステムの取り付け

# オプション — キーボード、マウス、モニタの接続

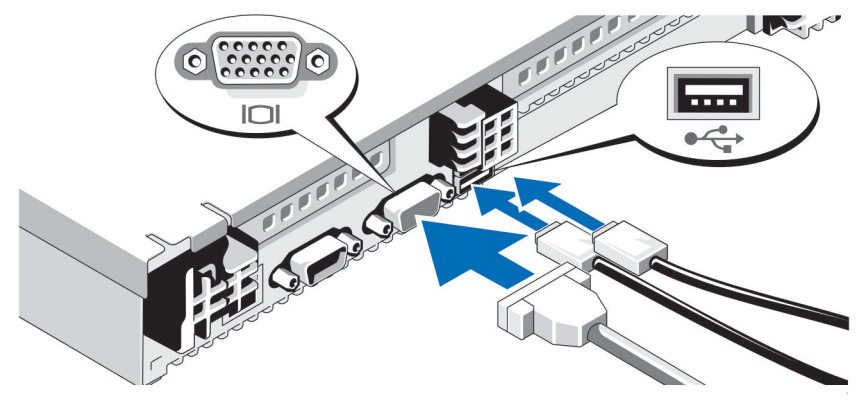

図 2. キーボード、マウス、モニタの接続

キーボード、マウス、モニタを接続します(オプション)。

システム背面のコネクタには、どのケーブルをどのコネクタに接続するかを示すアイコンがあります。モニ タケーブルのコネクタは、ネジがある場合にはネジをしっかり締めてください。

# 電源ケーブルの接続

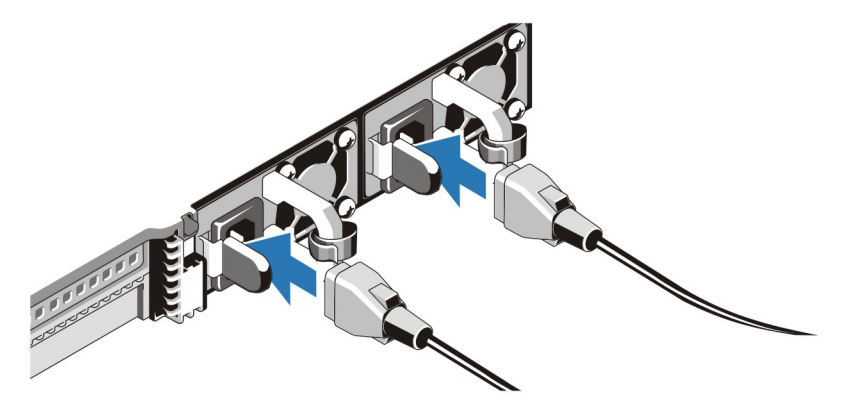

### 図 3. 電源ケーブルの接続

システムの電源ケーブルをシステムに接続し、モニタを使用する場合は、モニタの電源ケーブルをモニタに 接続します。

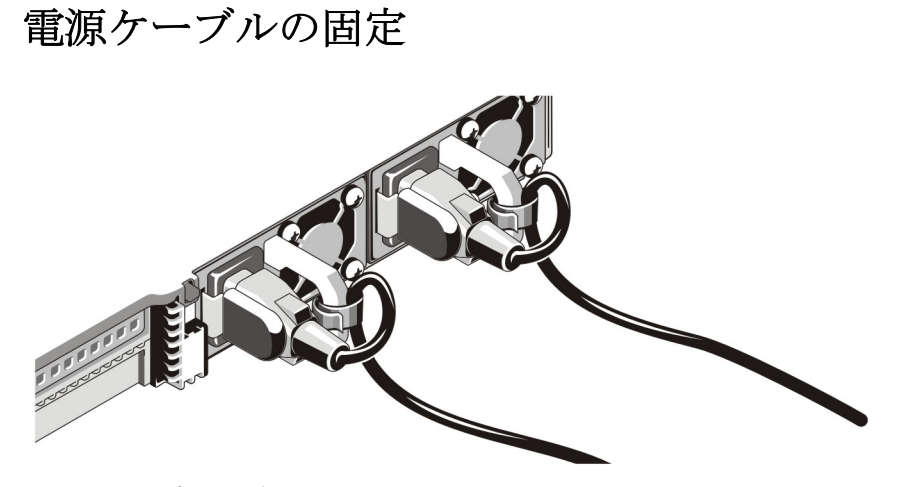

### 図 4. 電源ケーブルの固定

システムの電源ケーブルを図のように曲げ、ケーブルストラップに取り付けます。

電源ケーブルのもう一方の端を、アースされた電源コンセントまたは無停電電源装置(UPS)や配電装置 (PDU)などの別の電源に接続します。

# システムの電源投入

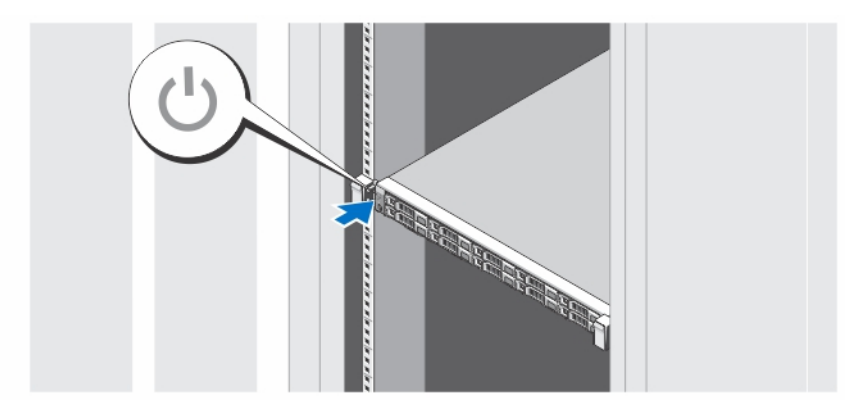

### 図 5. システムの電源投入

システムの電源ボタンを押します。電源インジケータが点灯します。

# **Contract Contract Contract Contract Contract Contract Contract Contract Contract Contract Contract Contract C**

# ベゼル(オプション)の取り付け

### 図 6. ベゼルの取り付け

ベゼル(オプション)を取り付けます。

# セットアップの完了

システムにはオペレーティングシステムが事前にインストールされています。オペレーティングシステムを 再インストールする場合は、オペレーティングシステム用のインストールおよび設定マニュアルを参照して ください。必ず、オペレーティングシステムをインストールしてから、システムとは別に購入されたハード ウェアまたはソフトウェアをインストールしてください。

# Dell ソフトウェア製品ライセンス契約

このシステムをお使いになる前に、システムに付属する Dell ソフトウェア製品ライセンス契約をお読みくだ さい。デルがインストールしたソフトウェアのメディアはすべて、お客様のシステムにインストールされて いるソフトウェアの「バックアップ」コピーとしてお取り扱いいただく必要があります。同ライセンス契約 の条項に同意されない場合は、カスタマーサービスまでご連絡ください。米国のお客様は、800-WWW-DELL (800-999-3355)にお電話ください。米国外のお客様の場合は、support.dell.com のページ下部から該当の国ま たは地域をお選びください。

# その他の情報

### 警告: システムに付属のマニュアルで安全および認可機関に関する情報を参照してください。保証に関 する情報は、この文書に含まれている場合と、別の文書として付属する場合とがあります。

- 『Owner's Manual』 (オーナーズマニュアル)では、システムハードウェアの機能、システムのトラブ - ------- -----<br>ルシューティング方法、およびシステムコンポーネントの取り付けや交換の方法について説明してい ます。このマニュアルは、dell.com/support/manuals で入手できます。
- 『Release Notes』(リリースノート)は、ハードウェアおよびソフトウェアに関する問題についての情 報と、マニュアル各種のいずれの部分にも含まれていない、ユーザー用最新情報を提供します。この マニュアルは、dell.com/support/manuals で入手できます。
- 『User's Guide』(ユーザーズガイド)は、システムの使用方法についての情報を提供します。このマニ ュアルは、dell.com/support/manuals で入手できます。
- 『Deployment Guide』(導入ガイド)では、システムの配線方法および ソフトウェアのインストールと 初期設定の方法について説明しています。このマニュアルは、dell.com/support/manuals で入手できま す。
- ラックソリューションに付属のマニュアルでは、システムをラックに取り付ける方法について説明し ています(必要な場合)。
- システムに付属のメディアには、OS、システム管理ソフトウェア、システムアップデート、およびシ ステムと同時に購入されたシステムコンポーネントに関するものを含め、システムの設定と管理用の マニュアルとツールが収録されています。

メモ: アップデートには他の文書の内容を差し替える情報が含まれている場合がよくあることから、 dell.com/support/manuals でアップデートがないかどうかを常に確認し、最初にお読みください。

**ノモ:**お使いのシステムをアップグレードする時は、support.dell.com からシステム管理ファームウェアを ダウンロードしてお使いのシステムにインストールすることをお勧めします。

# テクニカルサポートの利用法

本書で説明している手順がよくわからない場合や、システムの動作が予期したとおりでない場合は、『オーナ ーズマニュアル』を参照してください。Dell では包括的なハードウェアトレーニングと認定制度をご用意し ております。詳細については、dell.com/training を参照してください。地域によっては、このサービスをご利 用いただけない場合もあります。

# NOM 情報

以下は、メキシコの公式規格 (NOM) の仕様に準拠する、本書で取り上げている装置に関する情報です。

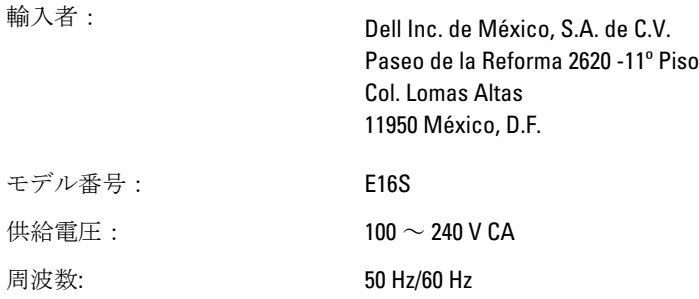

消費電流: インスコンコココココココン 10 A~5 A (X 2) (750 W AC 電源装置ユニット使用時)

■ メモ: (X#)、# = システムごとの最大電源ユニット数。

## 仕様

■メモ:次の仕様には、システムの出荷に際し、法により提示が定められている項目のみを記載していま す。お使いのシステムの仕様を記載した完全な最新リストについては support.dell.com をご覧ください。

### 電源

AC 電源装置(各電源装置ごと)

ワット数 750 W 熱消費

最大 2891 BTU/ 時

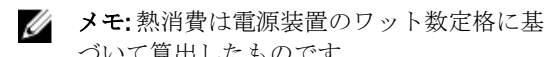

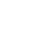

電圧

100~240 V AC、オートレンジ、50 Hz/60 Hz

■ メモ: このシステムは、線間電圧が 230 V 以下

の IT 電力システムに接続できるようにも設計 されています。

づいて算出したものです。

バッテリ

コイン型バッテリー 3V CR2032 コイン型リチウムバッテリ

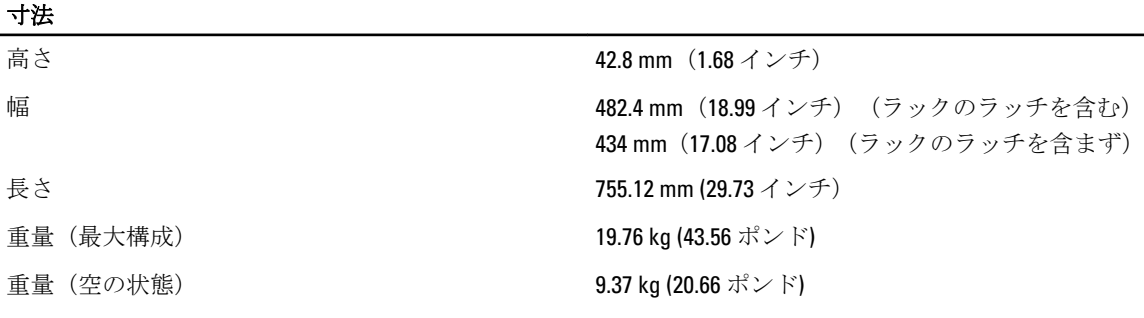

環境

■ メモ:お使いのシステムは、フレッシュエアー冷却のデータセンターで、40~45℃の間での使用に耐え られる設計になっています。詳細については、**dell.com/support/manuals** で『Owner's Manual』(オーナー ズマニュアル)を参照してください。

ジ メモ:特定のシステム構成でのその他の環境条件の詳細については、dell.com/environmental\_datasheets を 参照してください。

### 温度

![](_page_6_Picture_251.jpeg)

温度(連続稼働)

![](_page_7_Picture_332.jpeg)

### 粒子汚染

メモ: 本項では、 粒子汚染およびガス汚染による IT 装置の損傷および / または故障を避けるために役立 つ制限を定義します。 粒子またはガス汚染のレベルが下記に指定される制限を越えており、これらが お使いの装置の損傷および / または故障の原因であると判断された場合、損傷および / または故障の原 因となっている環境状態を改善する必要が生じる場合があります。環境状態の改善は、お客様の責任と なります。

空気清浄

■ メモ:データセンター環境のみに該当します。 ・コンティーン、「<sub>のプログ</sub>コ」。<br>空気清浄要件は、事務所や工場現場などのデ<sup>・す。</sup> 全<del>ス個け女には、アククト・エックング</del><br>ータセンター外での使用のために設計された IT 装置には適用されません。

データセンターの空気清浄レベルは、ISO 14644-1 の ISO クラス 8 の定義に準じて、95% 上限信頼限界で

メモ: データセンターに吸入される空気は、 MERV11 または MERV13 フィルタで濾過する必 要があります。

伝導性ダスト こんちょう こうしゃ 空気中に伝導性ダスト、亜鉛ウィスカ、またはその 他伝導性粒子が存在しないようにする必要があり ます。

### 環境

メモ: データセンターおよびデータセンター 外環境の両方に該当します。

腐食性ダスト

![](_page_8_Picture_3.jpeg)

メモ: データセンターおよびデータセンター 外環境の両方に該当します。

- 空気中に腐食性ダストが存在しないように する必要があります。
- 空気中の残留ダストは、潮解点が相対湿度 60% 未満である必要があります。

### ガス状汚染物

■ メモ: ≤50% 相対湿度で測定された最大腐食汚染レベル

銅クーポン腐食度 **インスポン インス G1 (ANSI/ISA71.04-1985** の定義による)に準 じ、ひと月あたり 300 Å 未満。

銀クーポン腐食度 AHSRAE TC9.9 の定義に準じ、ひと月あたり 200 Å 未 満。